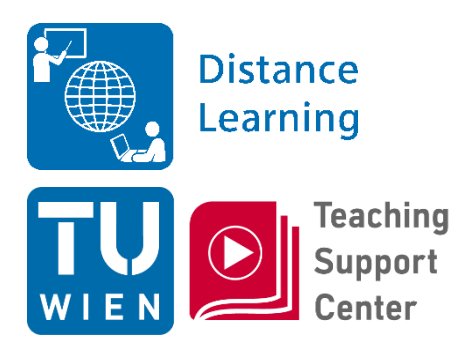

## **SESSION STARTET GLEICH**

### **"Prüfungen in TUWEL durchführen"**

**Vortragende:** Gottfried Csanyi gottfried.csanyi@tuwien.ac.at

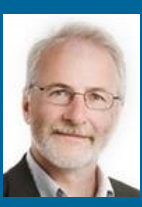

Gergely **Rakoczi** gergely.rakoczi@tuwien.ac.at

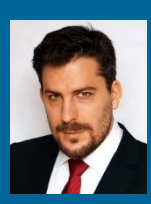

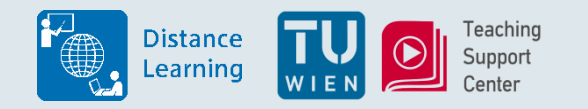

- Programm:
	- Ca. 45 Minuten: Vortrag bzw. Live-Demo
	- Restliche Zeit: Fragerunde
- **Fragen** werden **im Chat gesammelt**
- Fragen gerne auch **direkt an mich adressieren** (nicht sichtbar für TN)

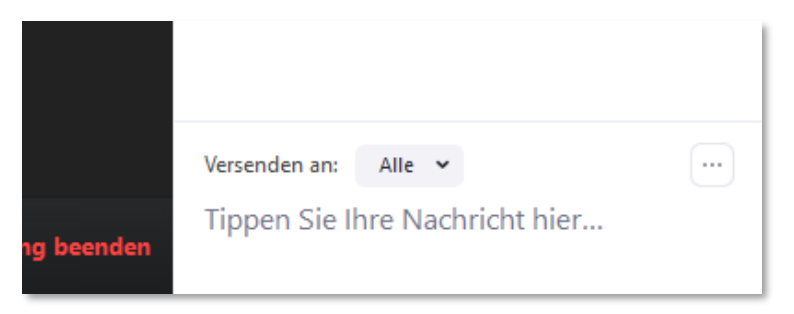

- Bitte beim Vortrag **Mikrofone stummschalten, Webcam abdrehen**
- **(Lokale) Aufzeichnung** startet

*(Audiohinweis, Aufzeichnung enthält Folien, aktivierte Webcams, Audiomeldungen)*

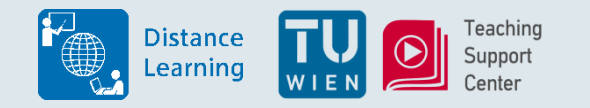

## Überblick

- 1. Präsenzprüfungen eintragen *[G. Rakoczi]*
- 2. Automatisierte Auswertung von Präsenzprüfungen TUWEL "Offline Test" *[G. Rakoczi]*
- 3. TUWEL Aktivität "Test" für Online Prüfungen *[G. Rakoczi]*
- 4. Änderung der Prüfungskultur alternative Formate *[G. Csanyi]*
- 5. Testabgaben mit TUWEL "Aufgabe", "Studierendenordner" sowie "Datenbank" *[G. Rakoczi]*

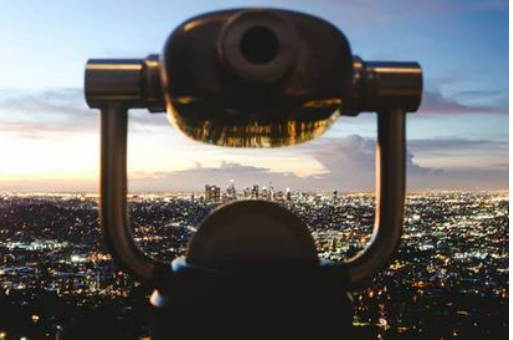

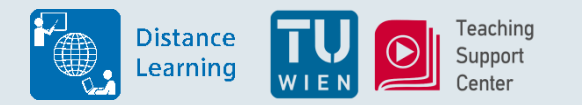

## **Präsenzprüfungen eintragen**

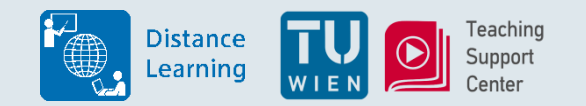

Ziel: "Offline" Ergebnisse (Punkte, Noten und/oder Kommentare) in TUWEL erfassen

#### **2 Wege**

- 1. "Bewertungsaushang"
	- Über die "Aufgabe"
	- Inkl. Benachrichtigung der Studierenden per E-Mail
	- Export / Import über CSV
	- Unsere Videoanleitung:<https://youtu.be/h3bYqwz6xQY>
	- Live DEMO
- 2. "Bewertungsaspekt"
	- In den Bewertungen
	- Keine Benachrichtigung
	- Viele Exportformate / Import per Copy&Paste (oder CSV)
	- Kein Mailversand an Studierende
	- Live DEMO

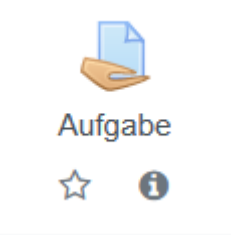

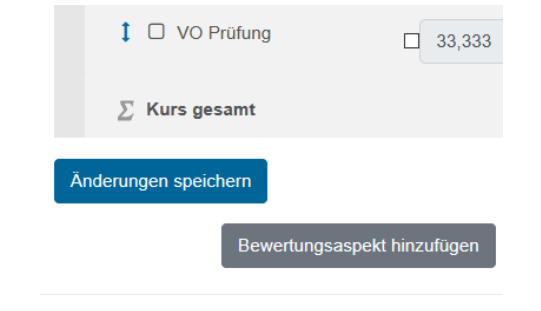

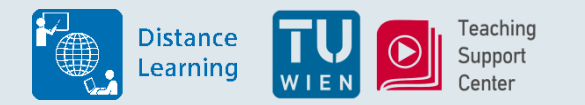

# **Automatisierte Auswertung von Präsenzprüfungen**

## **TUWEL "Offline Test"**

**–**

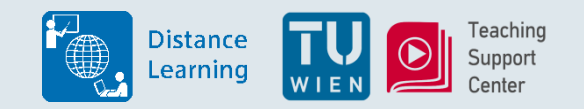

#### 2. Automatisierte Auswertung von Präsenzprüfungen

*Ziel:* Prüfungen im Hörsaal durchführen und automatisiert in TUWEL auswerten lassen

#### **Aktivität "Offline Test"**

• Workflow:

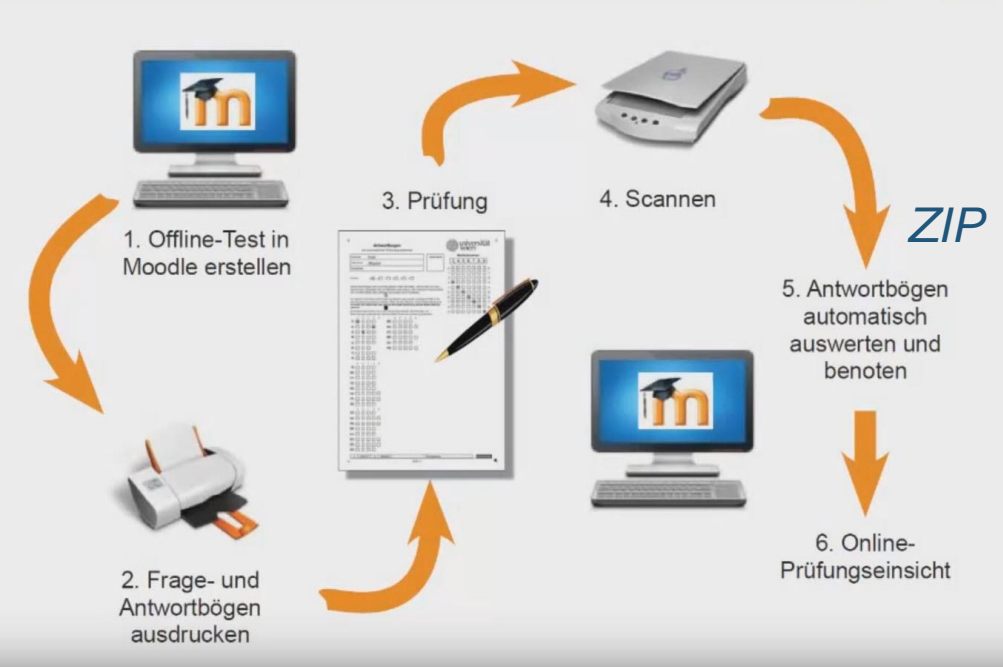

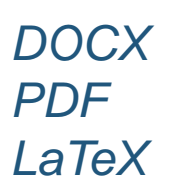

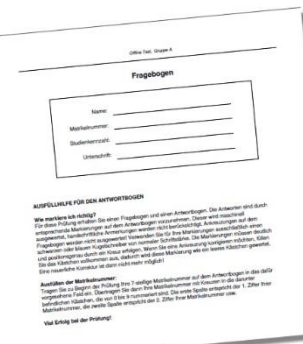

 $\frac{A}{B}$ 

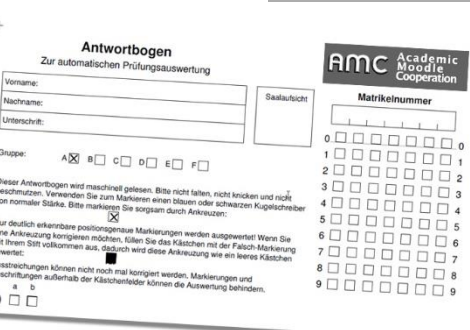

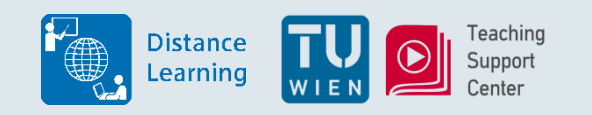

### 2. Automatisierte Auswertung von Präsenzprüfungen

- Nur diese Fragetypen möglich
	- **Multiple Choice**
	- Alles-oder-nichts Multiple Choice
	- Beschreibung

#### Markieren Sie den gewünschten Fragetyp  $\times$

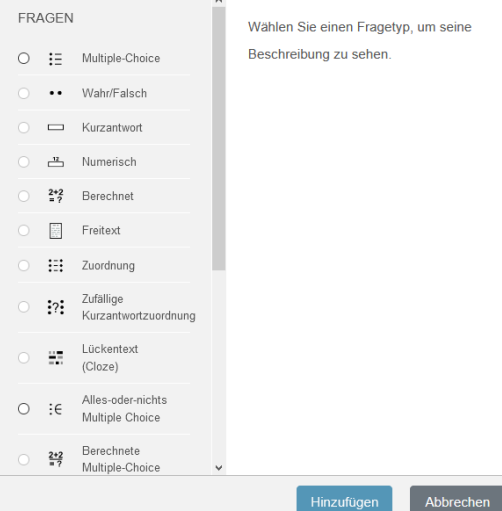

- Kein Live Demo (da zu umfangreich)  $\rightarrow$  Unsere Videoanleitung <https://youtu.be/ywIA8m8EkR8>
- Häufig gefragt:

*MC-Fragen auch in Online Tests verwendbar?* → Ja, da Fragen in Fragensammlung

*Sind Präsenzprüfungen wieder möglich?*  Soweit ich informiert bin, ja (Fr. Anna Füssl)

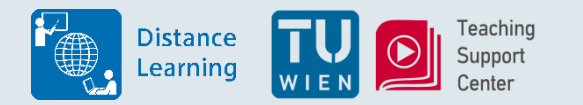

## **TUWEL Aktivität "Test" für Online Prüfungen**

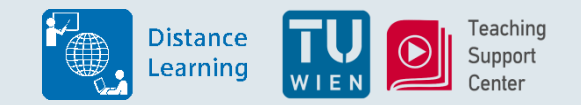

#### 3. TUWEL Aktivität "Test" für Online Prüfungen

*Ziel:* Prüfungen (soweit wie möglich) Online abwickeln

#### **Basis**

- *"Leitfaden für die Durchführung von Online-Prüfungen" <https://colab.tuwien.ac.at/x/iJax>*
- Konfigurationsempfehlungen in den Schritt-für-Schritt Anleitungen: [https://colab.tuwien.ac.at/x/\\_Yix](https://colab.tuwien.ac.at/x/_Yix)
- Alle Fragentypen möglich (16 verschiedene)

*Fragetypen kennenlernen?* Jederzeit im Kurs *"TUWEL Einsatzszenarien"* Link: [https://tuwel.tuwien.ac.at/course/view.php?](https://tuwel.tuwien.ac.at/course/view.php?idnumber=tuweldemo) idnumber=tuweldemo (Einmalige Kurs-Einschreibung notwendig)

Moodle Community Dokumentation ist sehr gut! <https://docs.moodle.org/39/de/Fragetypen>

#### Markieren Sie den gewünschten Fragetyp  $\times$

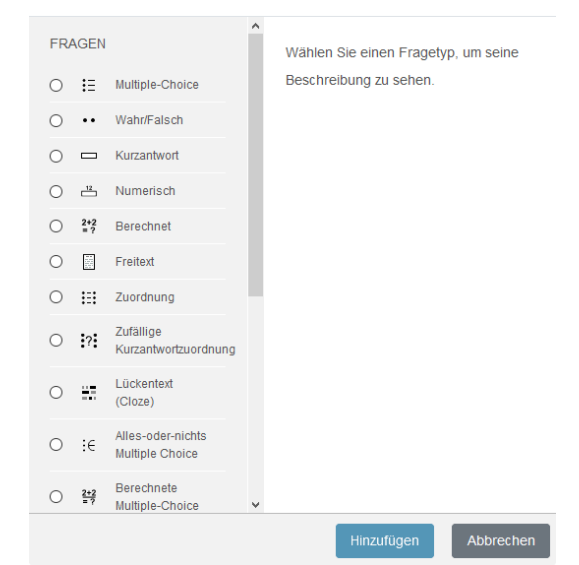

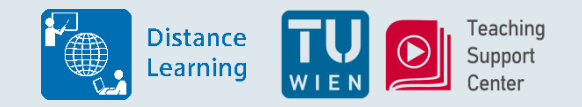

- Live Demo (Schnellkonfiguration)
- Häufig gefragt:

*Wie stellt man sicher, dass nur die in TISS zur Prüfung angemeldeten Studierende zugreifen können? → Geht, Live Demo!* 

*Sind die Prüfungsfragen vorab sichtbar?*  $\rightarrow$  Nein. Nur, die unter "Überprüfungsoptionen" aktivierte Inhalte sind verfügbar.

*Wie macht man das Video-Ident Verfahren?*  $\rightarrow$  Zoom Breakout Raum (2) Wege), Upload Studierendenausweis im Voraus

*Wie sichert man die Prüfung ab?* → 100%ige Sicherheit gibt es nicht, sonst: Kennwort, Pop-Up- JavaScript, (Safe Exam Browser)

*Wie bildet man mehrere Gruppen ab?* → Gruppenprüfungen gibt es "eigentlich nicht", eigene Prüfungen anlegen

*Wo kann man die Punkte einstellen?* → Wirklich nur im Test

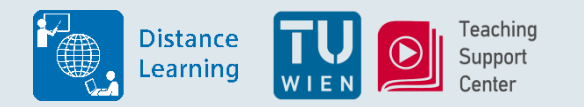

# **Änderung der Prüfungskultur –**

## **alternative Formate**

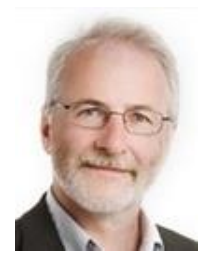

Gottfried **Csanyi**

gottfried.csanyi@tuwien.ac.at

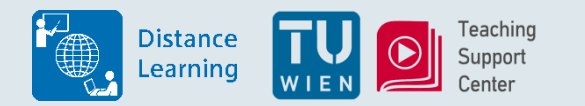

# **Testabgaben mit TUWEL, Aufgabe", "Studierendenordner" sowie "Datenbank"**

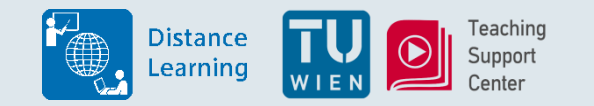

## 5. Testabgaben mit TUWEL

Ziel: Ausarbeitungen bzw. "Take Home Exams" von Studierenden Online über TUWEL einsammeln

• Auch hier ist die Basis *"Leitfaden für die Durchführung von Online-Prüfungen" <https://colab.tuwien.ac.at/x/iJax>*

#### **3 Wege**

- 1. Aufgabe
	- Konfigurationsempfehlungen in den Schritt-für-Schritt Anleitungen: [https://colab.tuwien.ac.at/x/\\_Yix](https://colab.tuwien.ac.at/x/_Yix)
	- PDF-Viewer mit integrierter Annotation
	- Live DEMO
- 2. Studierendenordner
	- einfache Upload-Möglichkeit
	- Freigabe von guten Lösungen
	- Live DEMO

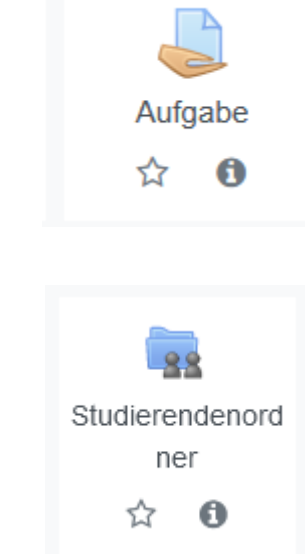

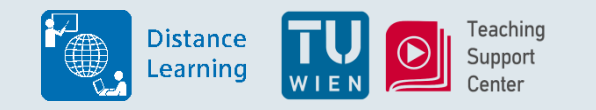

## 5. Testabgaben mit TUWEL

- 3. Datenbank
	- Abgaben über mehrere (selbst definierte) "Felder"
	- Freigabe der Uploads durch …
		- LVA-Leiter/in
		- nach x Uploads
		- gar nicht
	- Etwas komplexer anzulegen
	- Keine Mailbenachrichtigung
	- Live DEMO

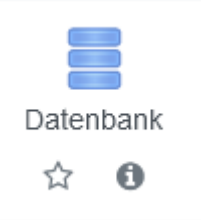

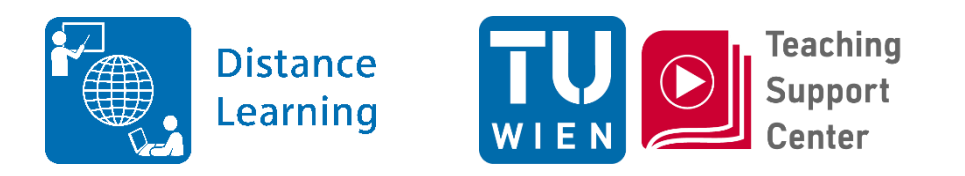

# **FRAGERUNDE**